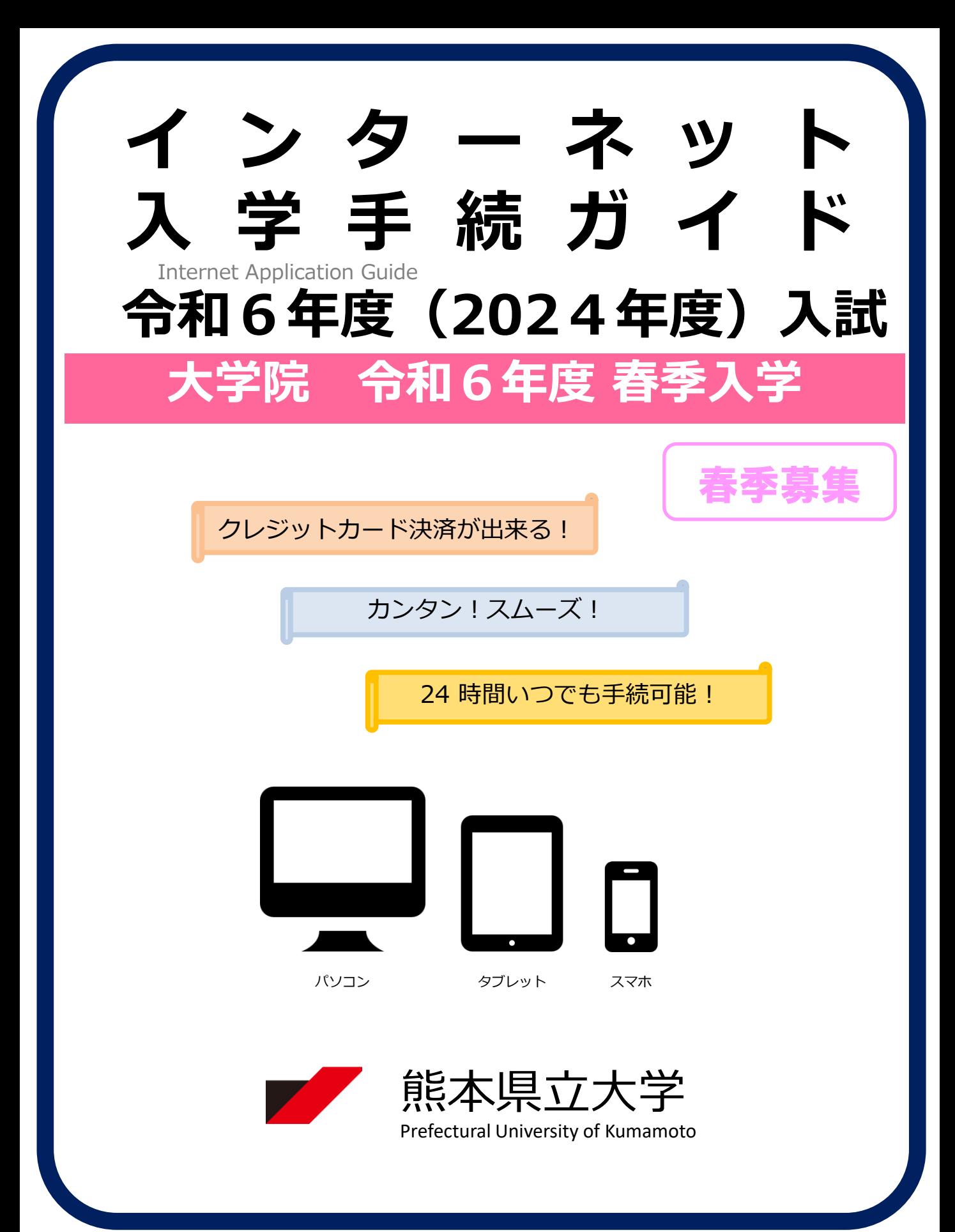

## 入学手続スケジュール

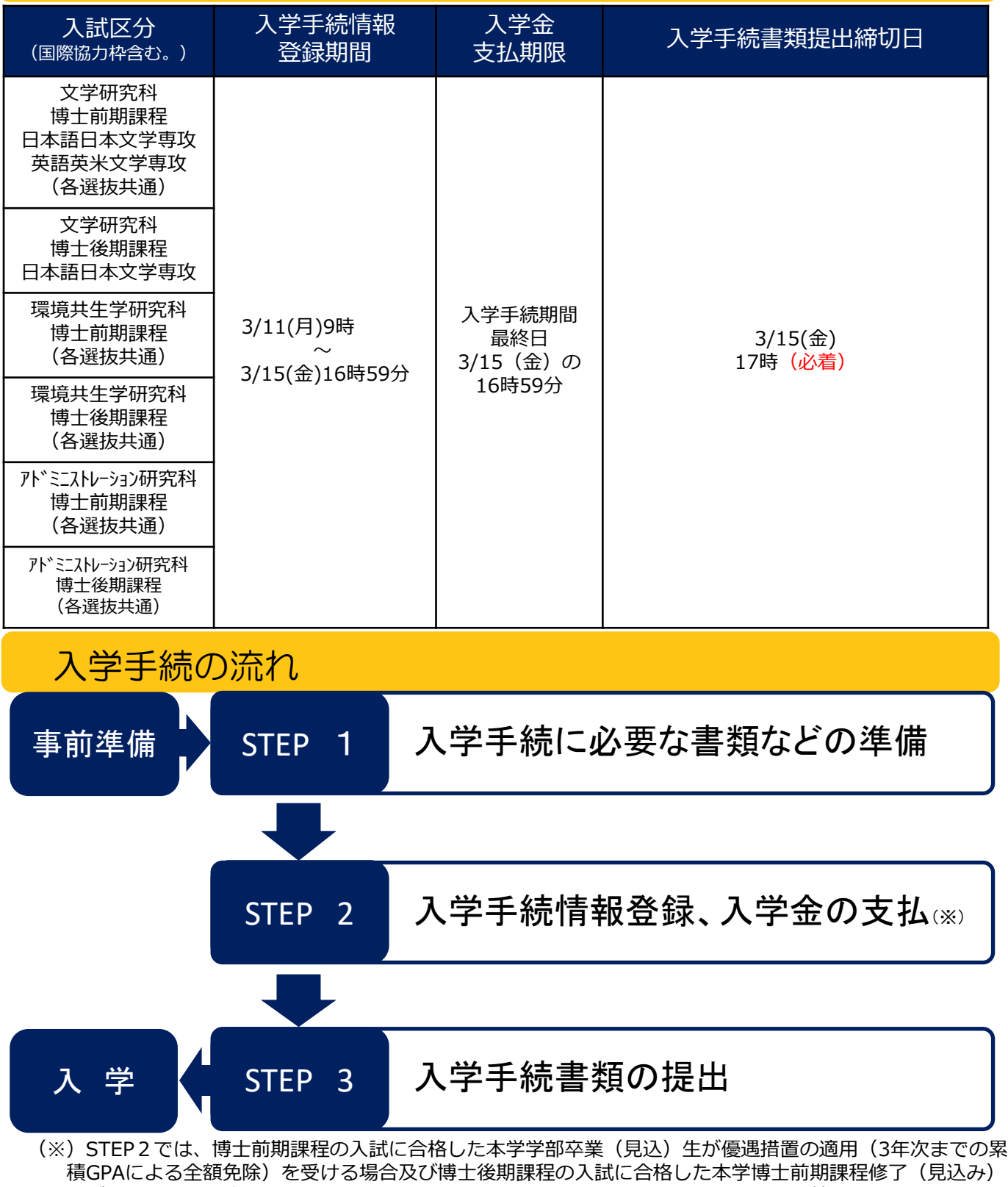

者が引き続き博士後期課程に進学する場合は、入学金の支払手続は不要で、入学手続情報登録のみ必要です。 (注)・入学手続は上記STEP2及びSTEP3のすべてを締切日までに終えることで完了となります。(STEP2 及びSTEP3において1つでも不備・不足がある場合は、入学手続は完了となりません。この場合、本 学から連絡しますので、締切日までに補足、修正等を行ってください。)

・STEP1からSTEP3までを進める際は、本ガイド及び本学から合格通知書と併せて郵送される入学手続 に関する書類一式を必ず確認してください。

# 事前準備

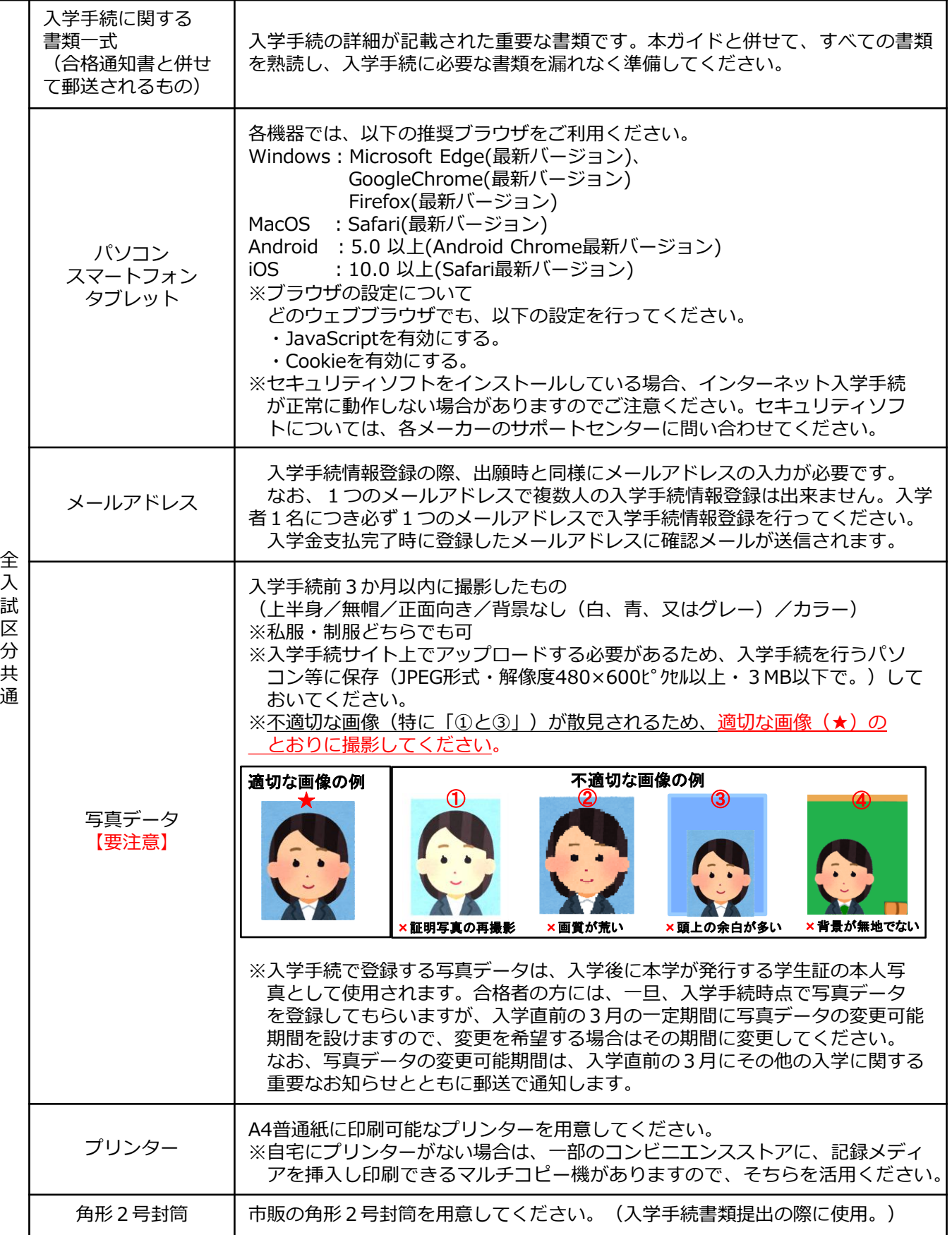

## STEP 1 入学手続に必要な書類などの準備

入学手続期間内に提出が必要な書類は、次の表のとおりです。 宣誓書、保証書については、STEP2の説明に沿ってダウンロードし、印刷してください。

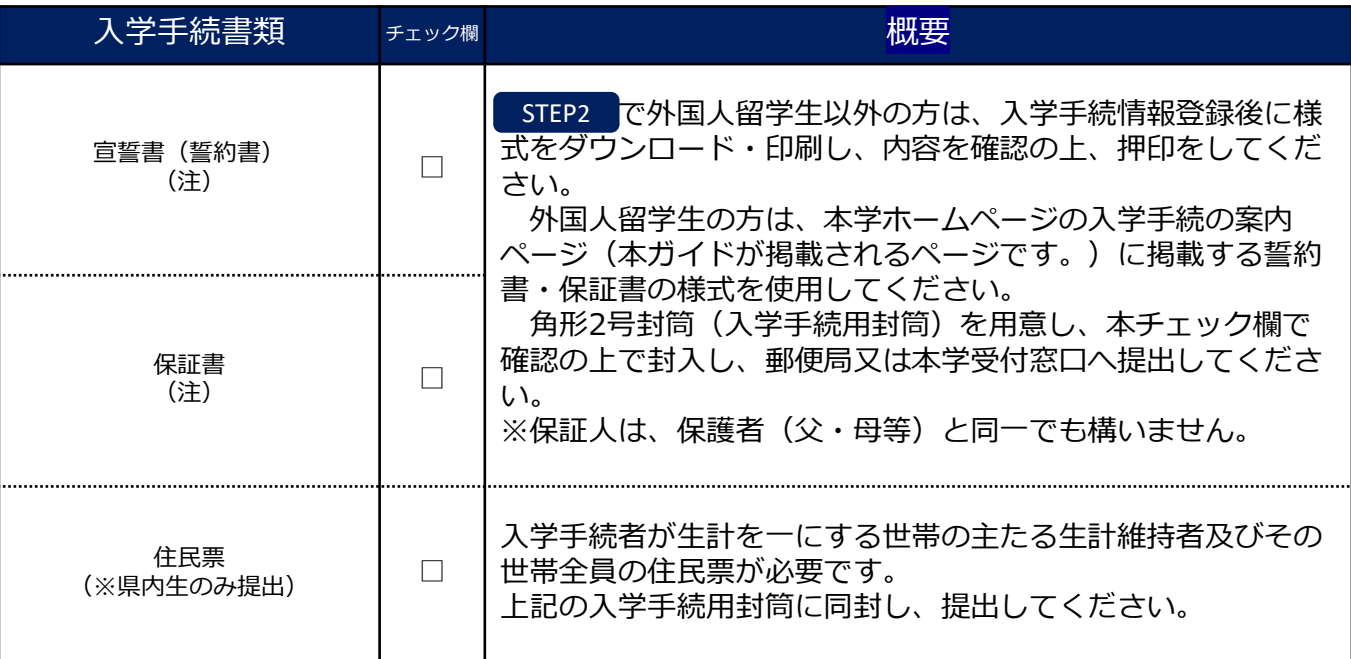

(注) 改姓により出願時の氏名と提出書類の氏名が異なる場合は、その変更が確認できる書類(戸籍抄本等)を併せて提出 してください。

STEP 2 │ 入学手続情報登録、入学金の支払

### 【ログイン】下記手順に従ってログインしてください。

- ① 以下のURLより、Post@netのログイン画面に入ります。 (Post@netログインページ) https://home.postanet.jp/PortalPublic/Identity/Account/Login
- ② 出願時に登録したメールアドレス・パスワードを入力して、 「ログイン」ボタンをクリックすると、登録したメールアドレス に認証コードが届きますので、そのコードを入力しログインして ください。
- ③ ログイン後、「出願内容一覧」より、本学で合格した入学試験 において、「入学手続」ボタンをクリックしてください。

【入学手続情報登録・入学金の支払の手順】

**残して**ください。

出願内容一覧画面の「入学手続」ボタンをクリック後、以下のチャート図及び画面の指示 に従って入学手続情報登録及び入学金の支払を行ってください。

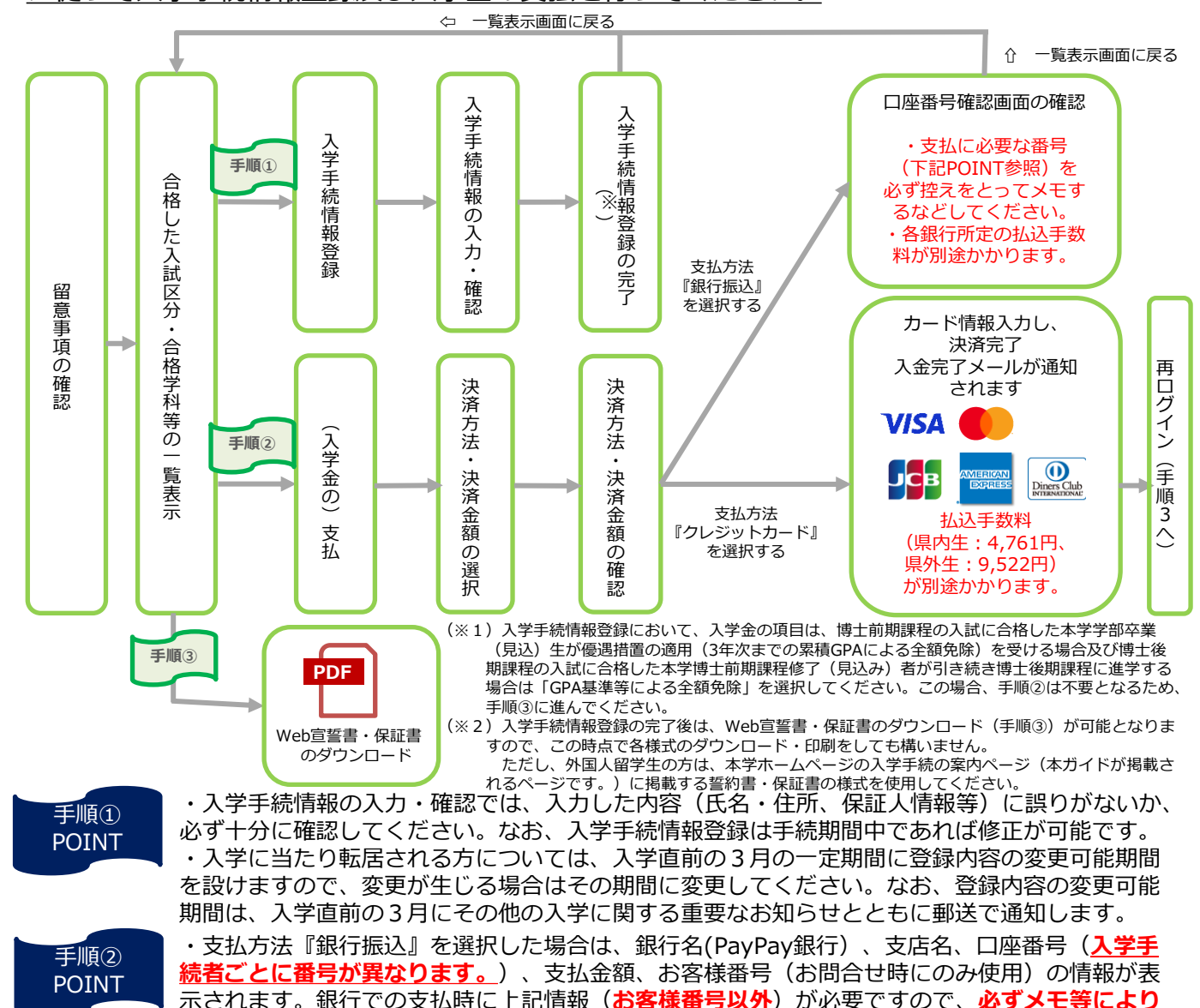

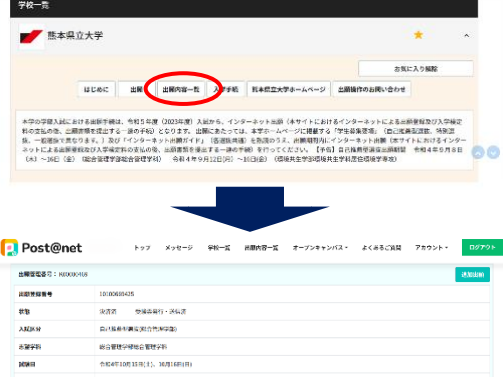

● Post@net <sub>トップ メッセージ 学校一覧 出願力音一覧 オープンキャンパス・ よくあるご同時</sub>

### STEP 3 入学手続書類の提出

### 下記手順に従って入学手続書類を提出してください。

STEP1、STEP2で用意した必要書類を、STEP1 のチェック欄で確認の上で市販の角2封筒に同封 し、郵便局窓口又は本学窓口に提出してください。 ※郵送する場合は、封筒に以下の送付先を記入し て必要書類を同封し、簡易書留・速達で送ってく ださい。

#### 0000000

〒862-8502 熊本市東区月出3丁目1− 100

熊本県立大学 教務入試課 入試班 行 (大学院入学手続書類在中)

※市販の角2封筒の「表 (おもて)面に、「大学院 入学手続書類在中」と朱書 きして、必要書類を封入し てください。

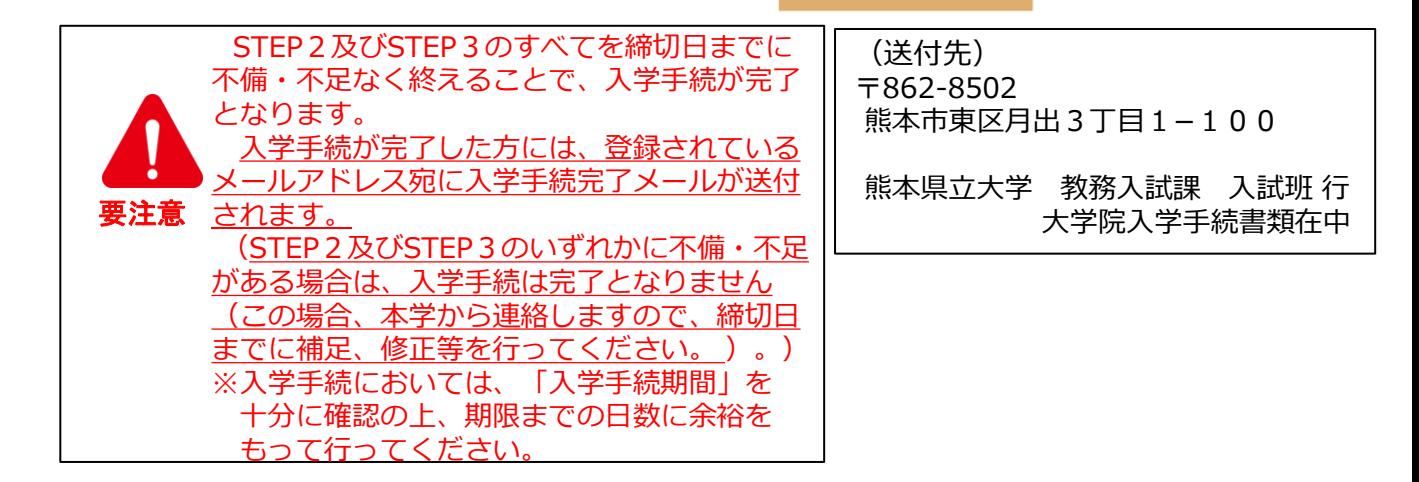

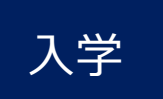

入学手続が完了しましたら、入学直前の3月に改めて入学式・オリエンテーショ ンのご案内文書を含む入学に関する重要なお知らせを、出願時に合格通知書の送付先 として登録された住所宛に郵送します。

・ 郵送する書類には提出が必要な書類もありますので、内容をよく確認し、指示され た期限までの提出が漏れないようにご注意ください。

※入学手続時点で登録した住所等に変更が必要な方は、入学直前の3月に郵送する入 学に関する重要なお知らせに記載する変更可能期間中に変更してください。

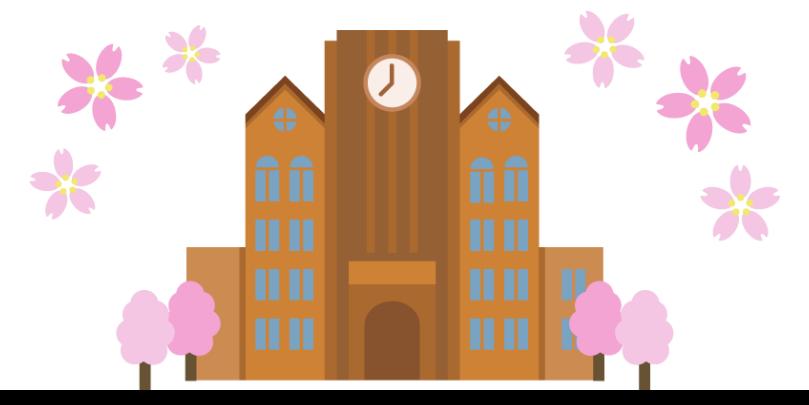

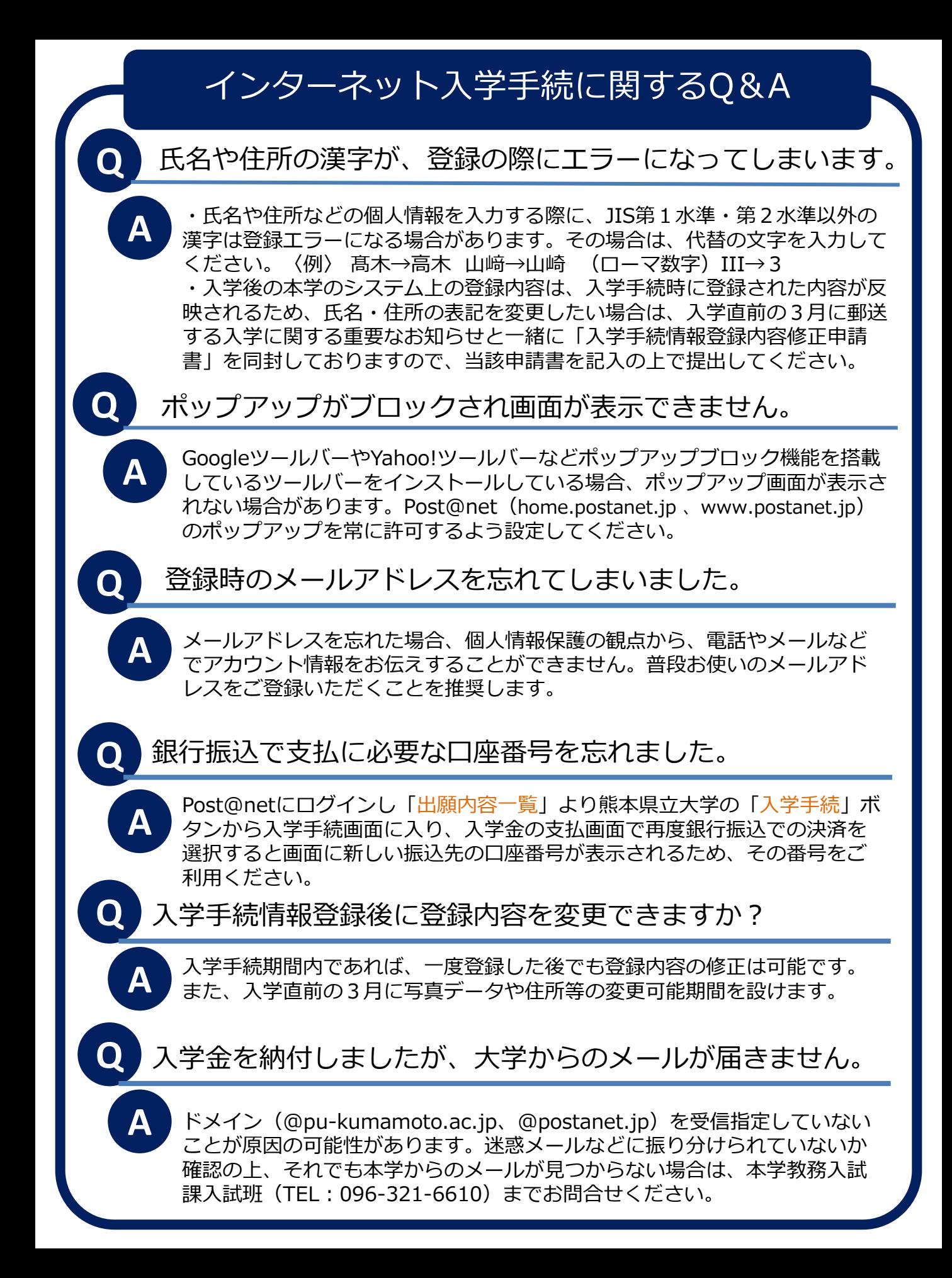